#### Lab 8 IOS IPS usando CLI

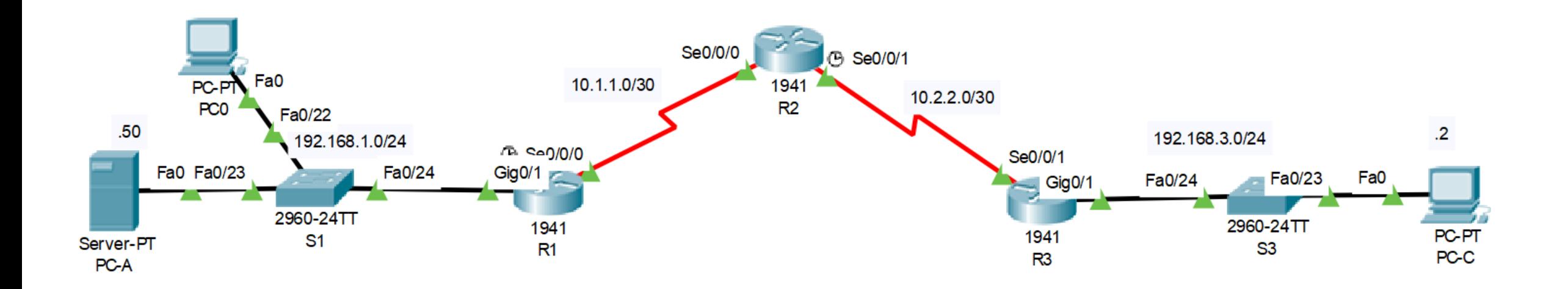

#### R1(config)# license boot module c1900 technology-package securityk9

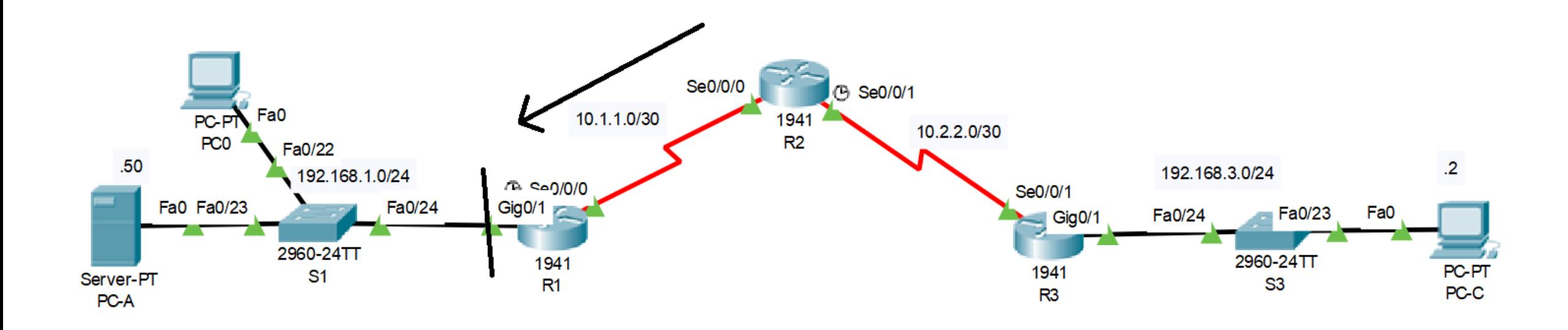

## Crear directorio de configuración y regla

Directorio

- **R1# mkdir ipsdir**
- **R1(config)# ip ips config location flash:ipsdir**

Regla

• **R1(config)# ip ips name iosips**

## Habilitar logs

- **R1(config)# ip ips notify log**
- **R1# clock set 10:20:00 16 july 2019**
- **R1(config)# service timestamps log datetime msec**
- **R1(config)# logging host 192.168.1.50**

## Categorías de firmas

"**Cisco IPS contiene más de 10,000 firmas predeterminadas incorporadas.** 

**No puede renombrar o eliminar firmas de la lista de firmas incorporadas, pero puede retirar firmas para eliminarlas del motor de detección."**

# Configurar categoría de firmas

• **R1(config)# ip ips signature-category**

Retirar todas las categorías

- **R1(config-ips-category)# category all**
- **R1(config-ips-category-action)# retired true**
- **R1(config-ips-category-action)# exit** Agregar solamente la categoría básica
- **R1(config-ips-category)# category ios\_ips basic**
- **R1(config-ips-category-action)# retired false**
- **R1(config-ips-category-action)# exit**

## Aplicar regla a la interfaz

- R1(config)# interface g0/1
- R1(config-if)# ip ips iosips out

## Cambiar acción de la firma

- **R1(config)# ip ips signature-definition**
- **R1(config-sigdef)# signature 2004 0**
- **R1(config-sigdef-sig)# status**
- **R1(config-sigdef-sig-status)# retired false**
- **R1(config-sigdef-sig-status)# enabled true**
- **R1(config-sigdef-sig-status)# exit**
- **R1(config-sigdef-sig)# engine**
- **R1(config-sigdef-sig-engine)# event-action produce-alert**
- **R1(config-sigdef-sig-engine)# event-action deny-packet-inline**
- **R1(config-sigdef-sig-engine)# exit**
- **R1(config-sigdef-sig)# exit**

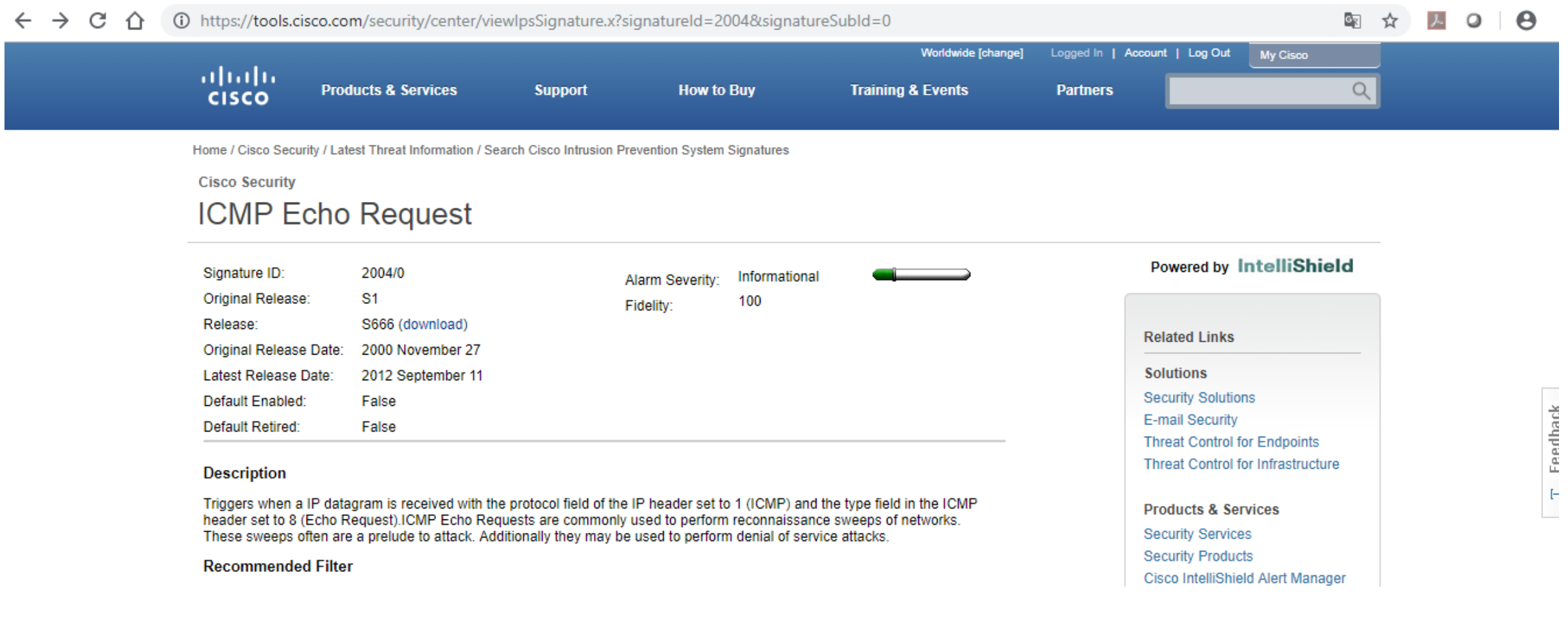

<https://tools.cisco.com/security/center/home.x>